## Priprema JOPPD obrasca za kamate za II. stup MIO

Zadnje ažurirano06/11/2023 9:59 am CET

Obveza je svakog isplatitelja obaviti uplatu po zaduženim obrascima JOPPD. No kada isplatitelj zakasni s plaćanjem poreza na dohodak i prireza te doprinosa iz i na primitke (plaće, drugog dohotka, obveznih doprinosa obrtnika), obvezan je platiti **kamatu na zaduženu glavnicu**.

Na JOPPD obrascu na koji se odnosi zatezna kamata koju je Porezna obračunala klikom na **Pripremi obrazac za kamate za MIO II** moguće je obračunati zateznu kamatu.

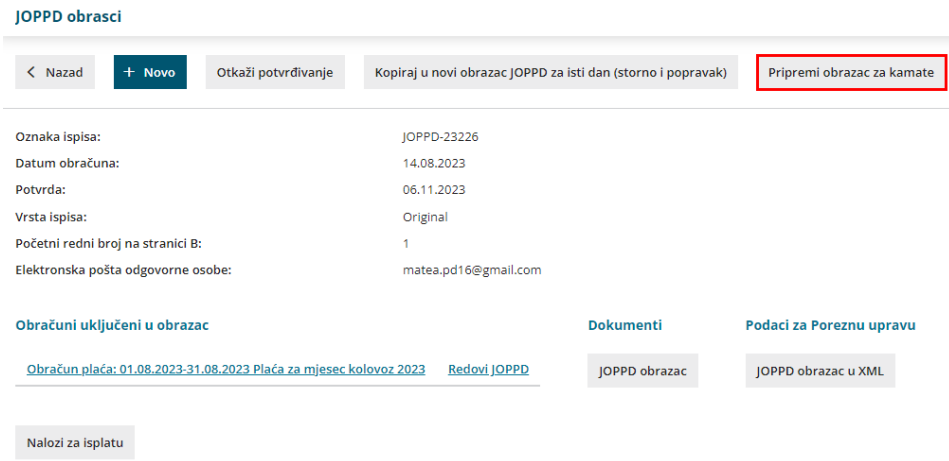

U polje **Iznos kamata** upišemo iznos zateznih kamata koje je Porezna obračunala i upišemo **datum plaćanja kamata**.

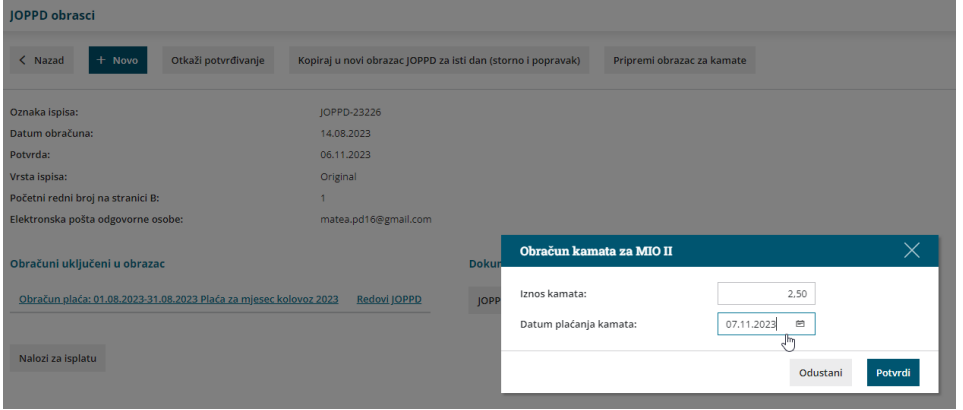

Klikom na **Potvrdi** program pripremi JOPPD obrazac za kamate. Na A stranici evidentira se zbirni iznos (onaj koji je upisan kod formiranja obračuna), a na B stranici iz ukupne svote doprinosa za sve osiguranike II. stupa program izračuna udio svakog osiguranika i rasporedi pripadajuću zateznu kamatu na svakog osiguranika u polju 12.2.

U slučaju da na originalnom obrascu postoje djelatnici s beneficiranim radnim stažem, pripremi se raspodjela i za polje 12.7.

Ako je potrebno, prije potvrde obrasca klikom na**Redovi JOPPD** moguće je uređivati obrazac.

Klikom na **Potvrdi** pripremi se xml datoteka obrasca za uvoz na Poreznu i platni nalozi u skupnom iznosu sukladno pozivu na broj primatelja.

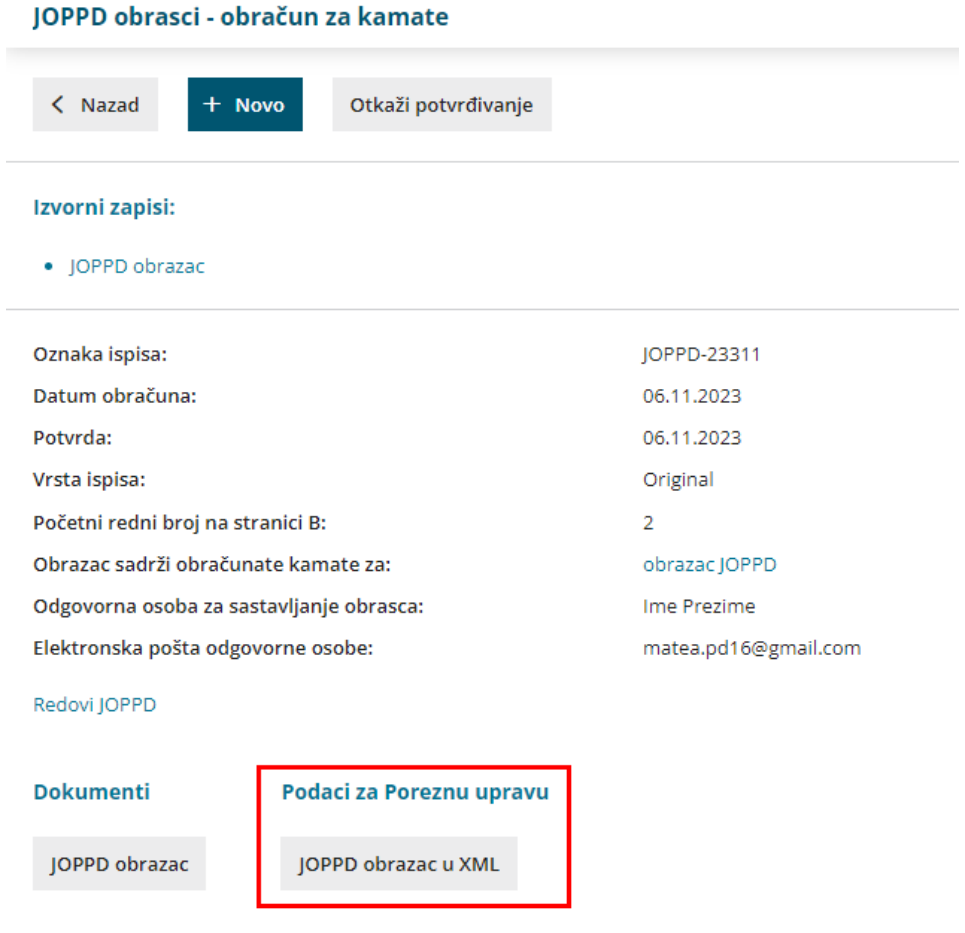

Na JOPPD obrascu obračuna za kamate dostupna je poveznica do JOPPD obrasca na koji se obračun kamata odnosi, a podatak se prikazuje i na obrascu za koji su bile obračunate kamate.

Nalozi za isplatu

## JOPPD obrasci

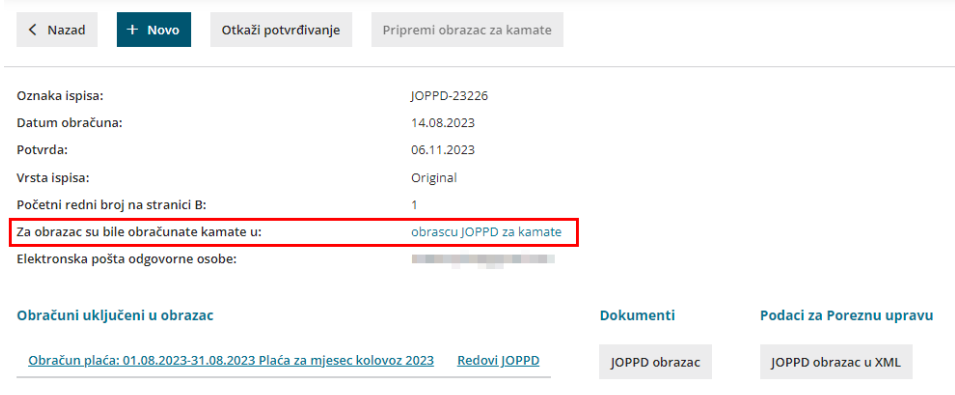

Nalozi za isplatu